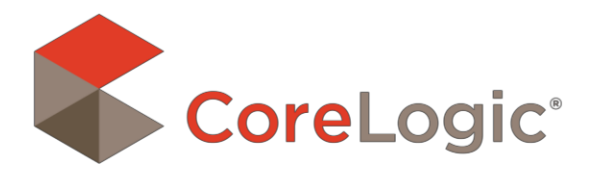

# Matrix™ 6.9.9 Release Notes

© 2015 CoreLogic®

CORELOGIC® and the stylized CoreLogic® logo are registered trademarks owned by CoreLogic®, Inc. and/or its subsidiaries. MATRIX™ is a common law trademark owned by CoreLogic®, Inc. and/or its subsidiaries. No trademark of CoreLogic® shall be used without express written consent of CoreLogic®.

All other trademarks are the property of their respective holders

In Canada, the trademarks MLS®, Multiple Listing Services® and the associated logos are owned by The Canadian Real Estate Association (CREA) and identify the quality of services provided by real estate professionals who are members of CREA.

# Matrix 6.9 OS/Browser Compatibility

Matrix 6.9 is compatible with the latest browser versions supported by mainstream operating systems. Retired operating systems and browsers, such as Windows XP and Internet Explorer 8 (IE8), are not supported. All users who are using a previous version of these browsers will be presented with a warning at login to encourage upgrading. Issues related to supported browsers that can't be resolved by upgrading to the latest newer version will be reviewed and resolved on a priority and best-effort basis. CoreLogic will support upgrades to browsers as soon as reasonably practical after the date when the new version of the browser is available for shipment in new retail computers.

#### **Matrix Desktop**

Desktop users who choose to use Internet Explorer (IE) on Windows Vista can upgrade as far as IE9. Windows 7 and Windows 8 can upgrade to IE11. Firefox and Chrome automatically update to their most recent versions regardless of underlying operating system. Matrix Desktop supports the following browsers;

- Internet Explorer 9, 10, 11
- And the most recent versions of:
	- o Safari
	- o Chrome
	- o Firefox
	- o Android Browser
	- o Chrome Mobile
	- o Safari Mobile

#### **Matrix Mobile**

iPad and Android Tablet users should ensure they're up to date with the most recent version of their browser they can install. Matrix Mobile supports the following browsers:

- IOS Safari
- IOS Chrome
- Android Browser
- Android Chrome

Bugs reported against other platforms (including Windows Phone) will be fixed on a best-effort basis.

# **Enhancements**

## **Agent Notifications Alerts**

The Admin Staff can create and manage automatic alert notifications to agents for events such as 'Your Listing is about to expire' or 'Your listing has no images'. Alerts can be emailed and/or appear in the News and Alerts on the Matrix Home Page.

#### **Example of Agent Notification in News and Alerts on Matrix Home Page**

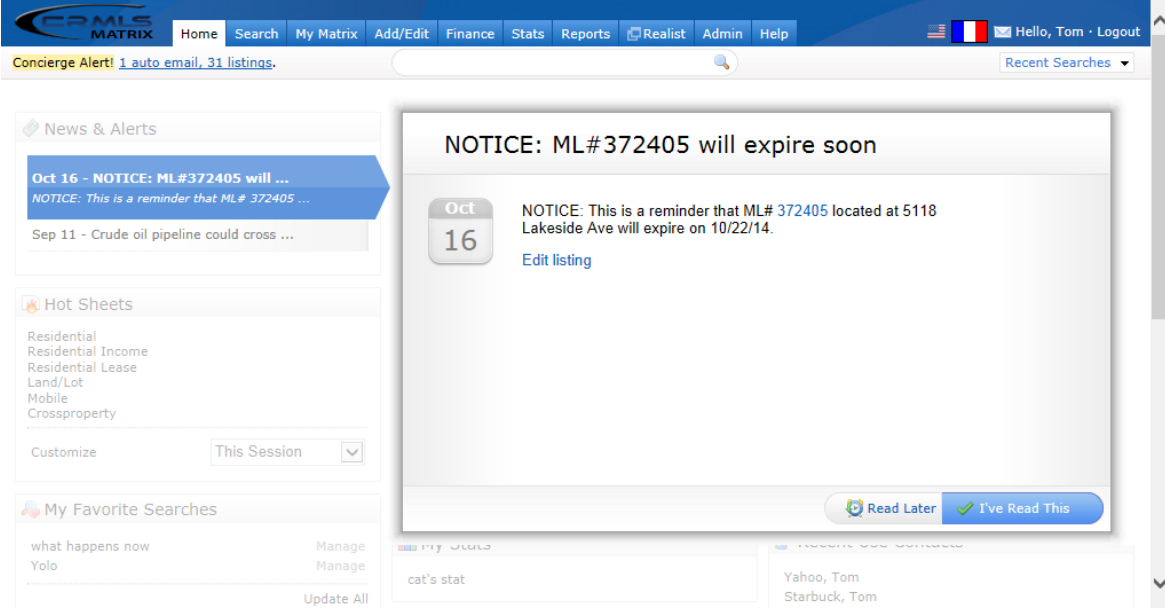

#### **Example of Agent Notification Email**

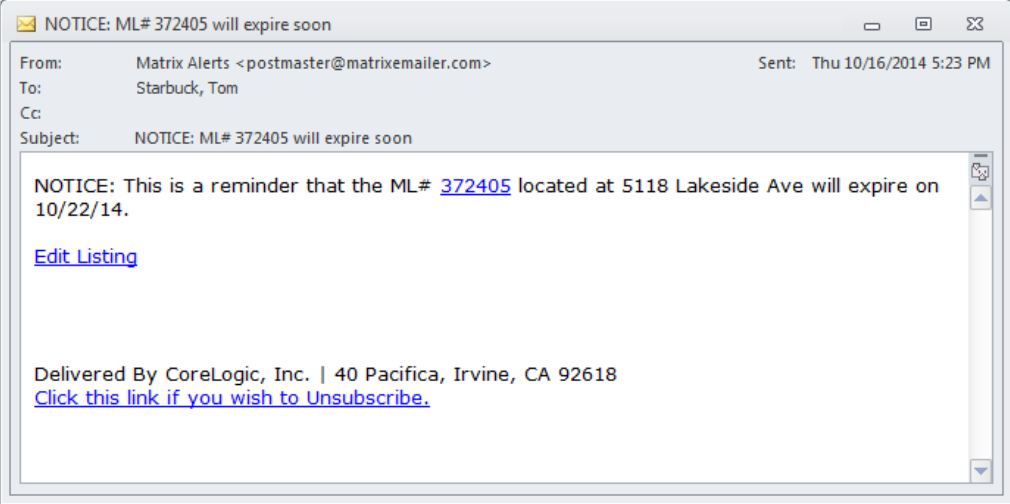

#### **Agent Notification Management Page (Admin Staff Tool)**

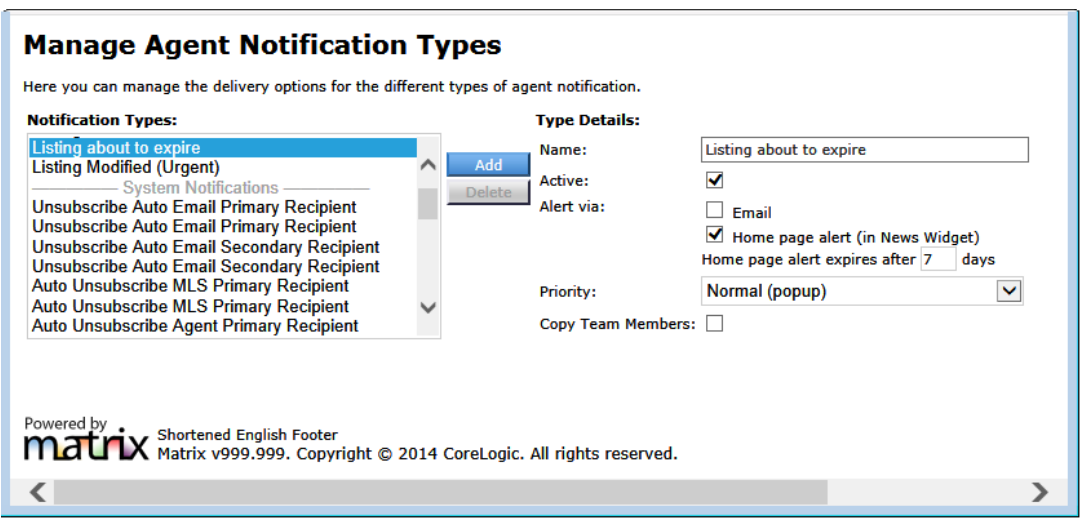

#### **Notes:**

- Notifications can be triggered in two ways:
	- 1. **Date-based triggers** which are evaluated nightly, for configuring notifications like "*Your listing will expire in 7 days*" or "*Your listing has been Active for 3 days and does not yet have any images*"
	- 2. **Rule-based triggers** which are evaluated when a listing is entered or updated, such as board-load sites where agents do not enter their own listings, a notification like "Your listing has been entered and is now Active"
- Text and recipients of each notification are fully configurable per site.
- Alerts and emails can contain links to view the listing and/or to edit the listing.

### Enhancements to Auto Email Settings

- Auto Email Settings now allows an initial *Welcome Email* message and a new *Recurring Email* message be configured for each Auto Email. The Welcome Email is sent with the first auto email sent, while subsequent auto emails will use the Recurring message.
- Instead of displaying an empty message box when creating a new auto email, Matrix now displays the predefined message text that appears to the recipient. (In prior versions of Matrix, this message box was blank, but the recipient would still receive the predefined message.)

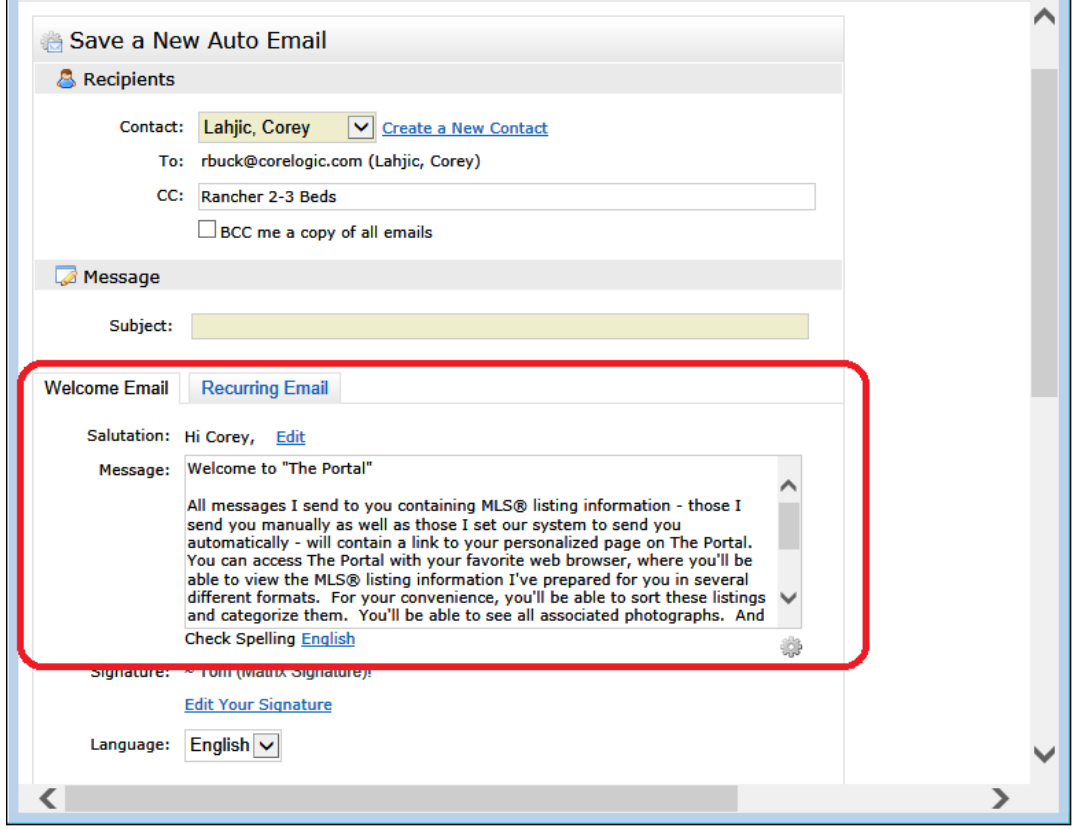

### Improvements to Image Viewer for Smaller Browsers

The Image Viewer has been enhanced to improve display of larger (and smaller) images in browsers with low resolution screens.

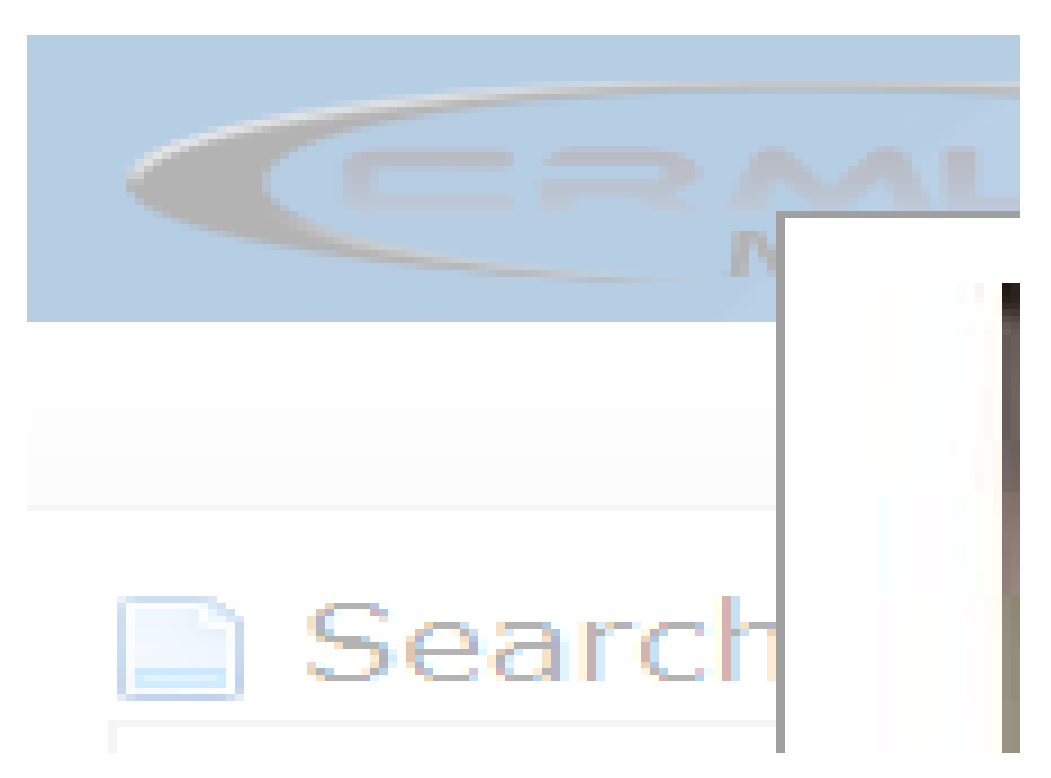

Many sites would like to display larger size images (i.e. 1024x768) in Matrix, but there were several problems with doing so prior to Matrix v6.9 including; A) Images which were originally uploaded or saved as smaller than 1024x768 are stretched when displayed and thus blurry, B) The image viewer in Matrix could run off the page on smaller browser windows requiring the user to scroll to view the bottom of the image and navigation controls, and C) in the Portal, the client couldn't scroll and thus never able to see the rest of the image.

In order to resolve these issues and allow for display of larger image sizes, the following changes were made:

- 1. Images for which the original uploaded image was saved as smaller than the size being requested are now padded with white margins as needed in order to keep from being stretched and blurred.
	- a. For example: an original image is 640x480; if it is placed on a display and sized at 400x300 then no white will be added; it will just be shrunk to fit. If the pop-up image viewer is set to display images at 1024x768 then white padding will be added to all four sides in order to refrain from stretching and blurring the image.
- 2. The pop-up image viewer is now sized according to the user's window and will not exceed the height or width of the window.
- 3. No longer are 100 pixels of space always displayed above the image viewer. Now the image viewer is centered both horizontally and vertically.

#### **Notes:**

 Increasing the largest display size of images from 640x480 to 1024x768 will double (or more) the size of the media cache. For accounts which are migrating to Amazon S3 this is not a problem. However for sites we host which are not in the cloud, this is a problem and we cannot increase their image sizes at this time. For sites which self-host, the decision will be theirs but they will need to allocate at least double the existing storage for the media cache.

 Each site stores the "original" image at a set maximum size which can differ from site to site. Some sites already store the original size at 1024x768 or larger, and thus would immediately have larger images available if their site is configured to now display images at the larger size. Other sites store the original image smaller, such as 640x480. For these sites there should be a ramp-up period where original images are stored at the larger size for several months so that when Matrix is set to display images at the larger size they will have larger images available. Otherwise users would just see images with white borders. Additional media storage will be needed when making this change.

### **Session Timeout Warning Message**

A reminder alert will appear at the top of the screen just below the Menu bar indicating to the user their session will expire in *n* minutes. The number of minutes before the Session Timeout warning messages appears is site configurable. When the user's session expires they will automatically be redirected to the Login screen. If they have multiple tabs/windows open in their current session, then all windows/tabs will be redirected to the Login screen.

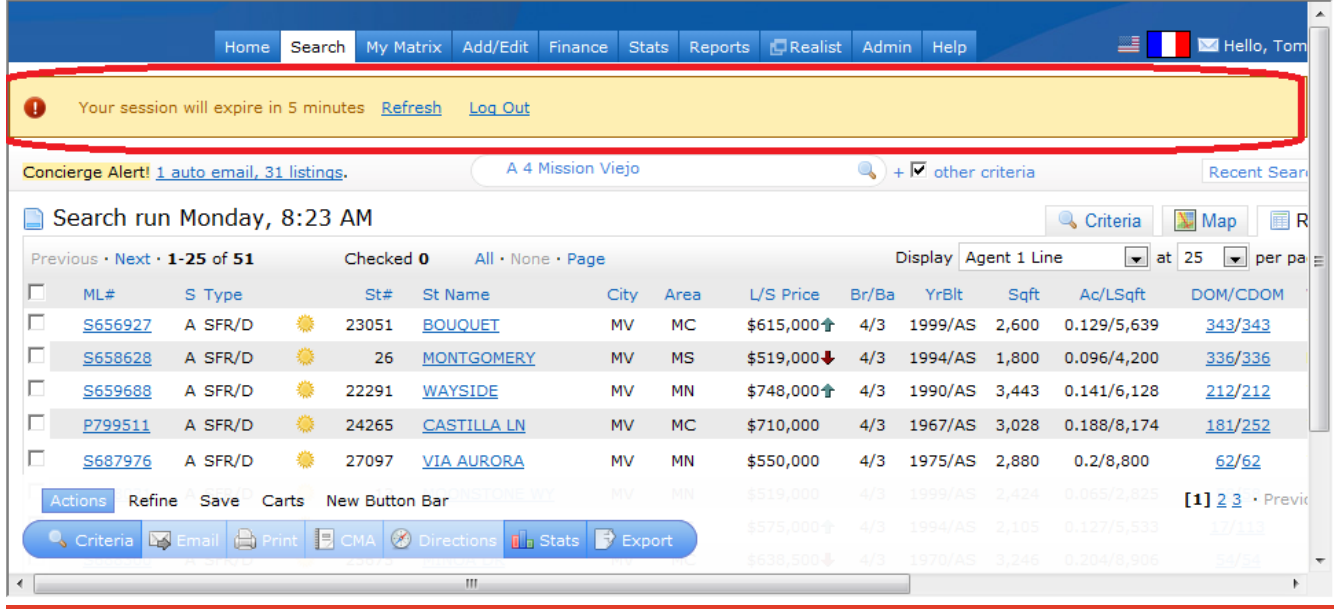

Your Session has Expired. Please login again. Login

# Change to Portal Greeting Salutation

In Matrix 6.9 the Portal Greeting Salutation (e.g. "Hello John,") is now set in the contact's Personal Information instead of the My Portal Greet screen. This change was necessitated as part of providing the ability to customize the default Auto-Email text, while still allowing those emails to be personalized with a salutation.

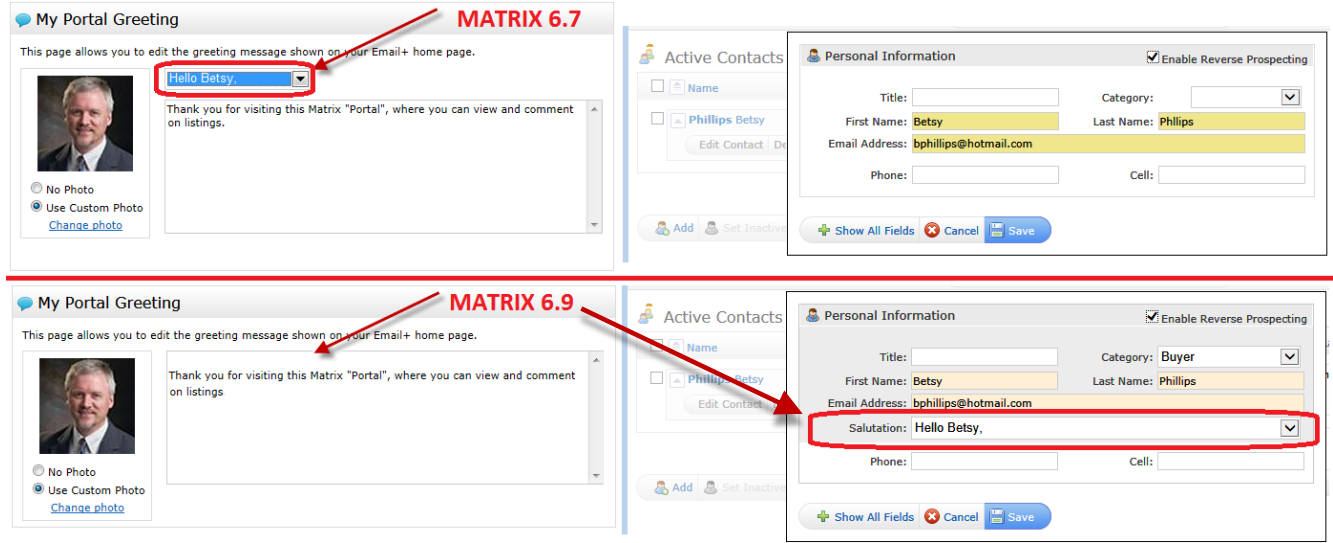

### Auto-notification Options for "Unsubscribe"

The option to "**Unsubscribe from all future emails from ANY real estate agent**" that is displayed when a consumer clicks the "Unsubscribe" link in an auto-notification email can now be enabled or disabled.

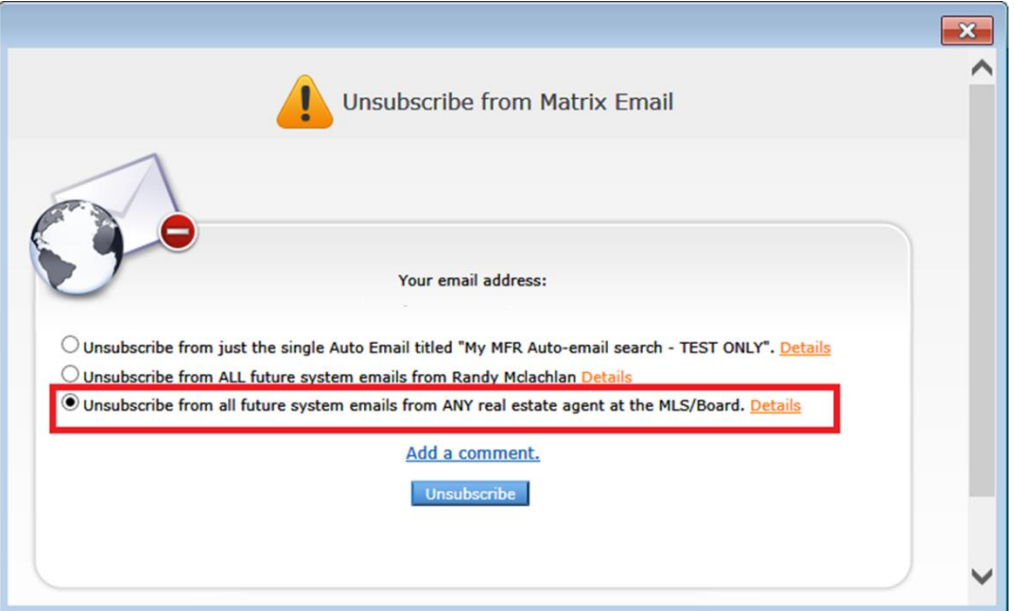

# Swap User Data Tool (Staff Admin Tool)

This tool allows MLS Staff to take all the information from one User and 'swap' it with another User. Tool can be found in the Control Panel under "Swap User Data"

To swap data:

- 1. Enter the usernames of the two accounts whose data you wish to swap
- 2. Verify that the accounts are correct. One of the accounts should have 0 Contacts and 0 Searches, as otherwise that data will no longer be available to this user.
- 3. Click "Perform User Data Swap" to transfer each accounts' data to the other

#### **Notes:**

- This tool allows an admin to swap user data -- searches, contacts, etc. -- between two user accounts. It moves all such data from the user selected on the left to the user selected on the right, and all data from the user on the right to the user on the left. It does NOT transfer data one direction only.
- It is suitable only for situations where one user account is brand new and the other account is no longer going to be used, such as when a particular agent moves from one association to a different association and gets a new user ID, but is still the same person.
- It is NOT suitable for situations where both accounts have contact data and you wish to transfer (merge) all data from one account to the other.

### RETS: PostObject

The PostObject transaction is used to upload Images and other related objects to listings.

## RETS: Location=1 functionality

This optional RETS parameter indicates whether the object (i.e. Images) or a URL to the object should be returned. If Location is set to "1" the server may return a URL to the given object. The default is "0". The RETS server at a given site may or may not support this functionality. **NOTE: DUE TO ADDITIONAL SERVER LOAD ADDITIONAL FEES APPLY FOR THIS FUNCTIONALITY**

# Issues Resolved

#### **Changes in v6.9.1 – released 20 Oct 2014**

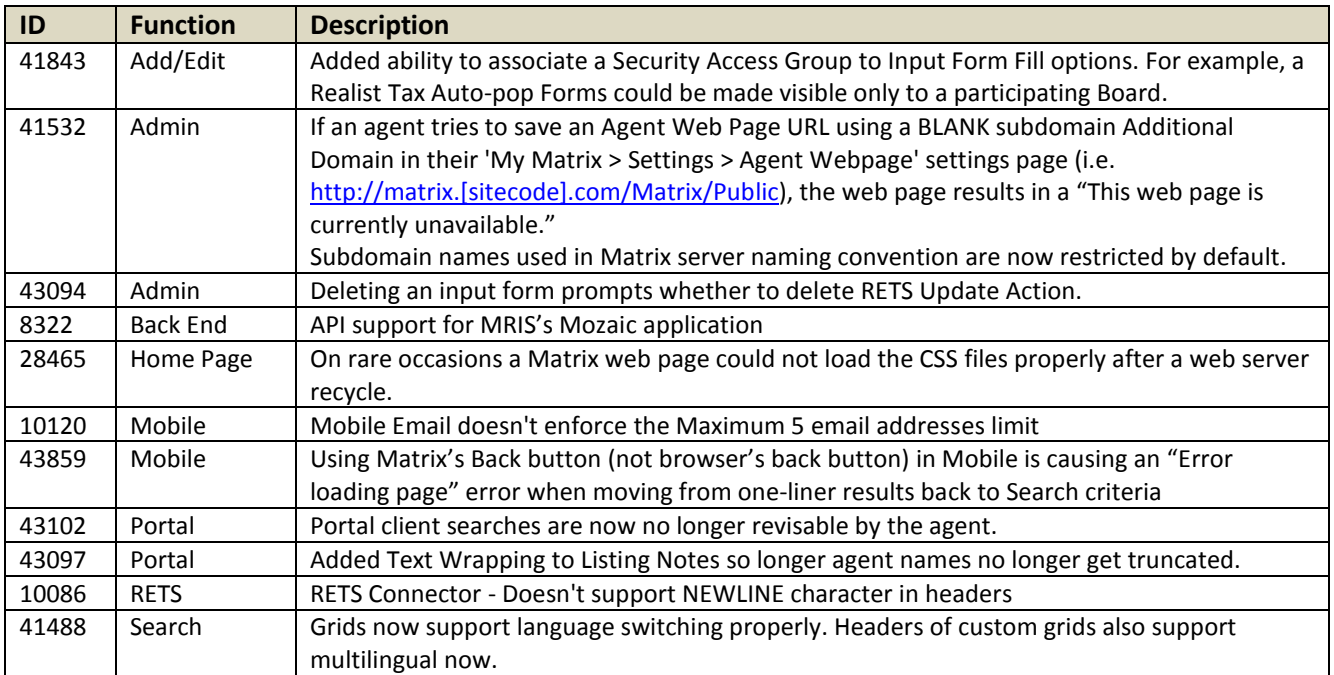

#### **Changes in v6.9.2 – released 19 Nov 2014**

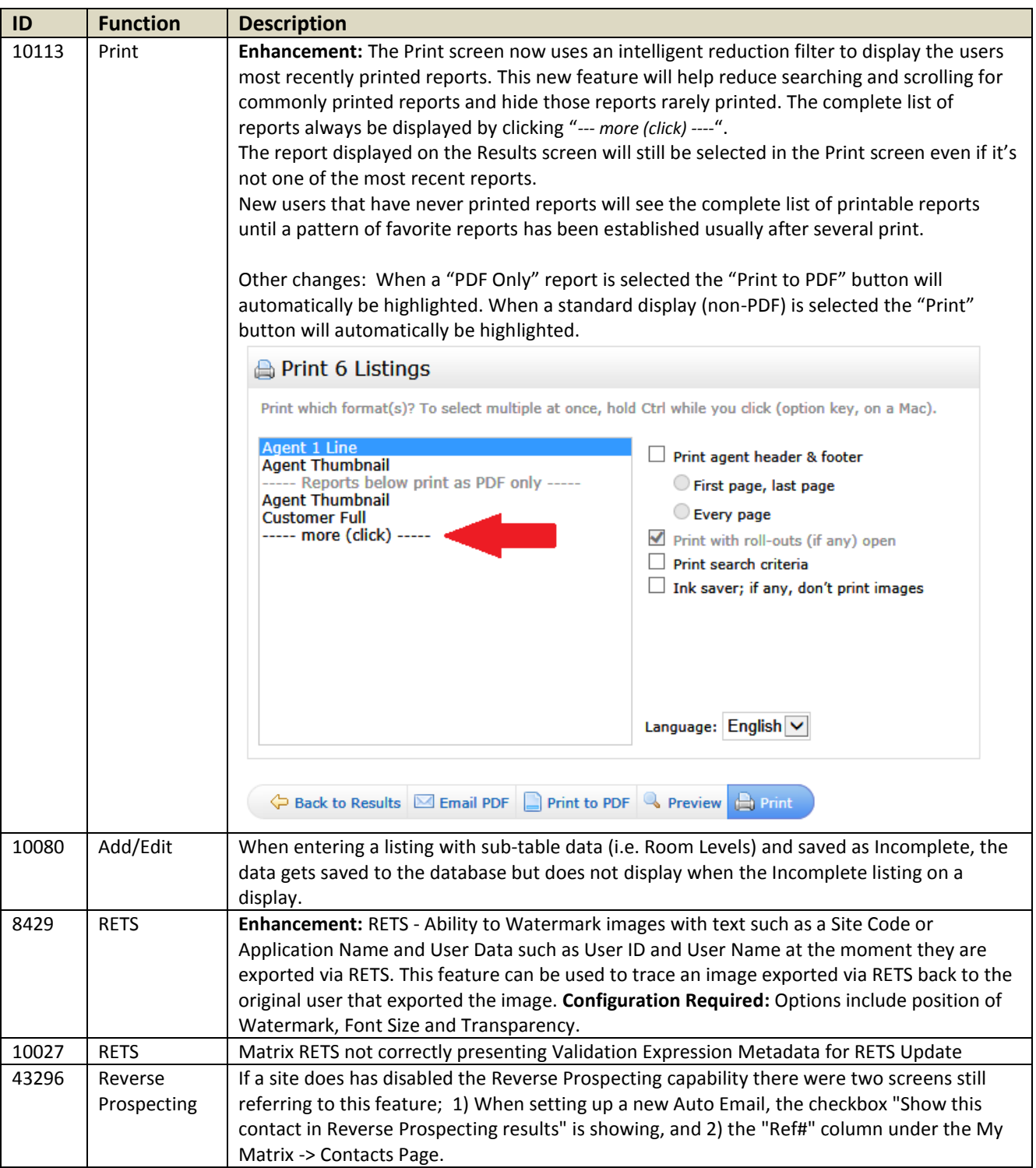

#### **Resolved in v6.7.9 – released 25 November 2014.**

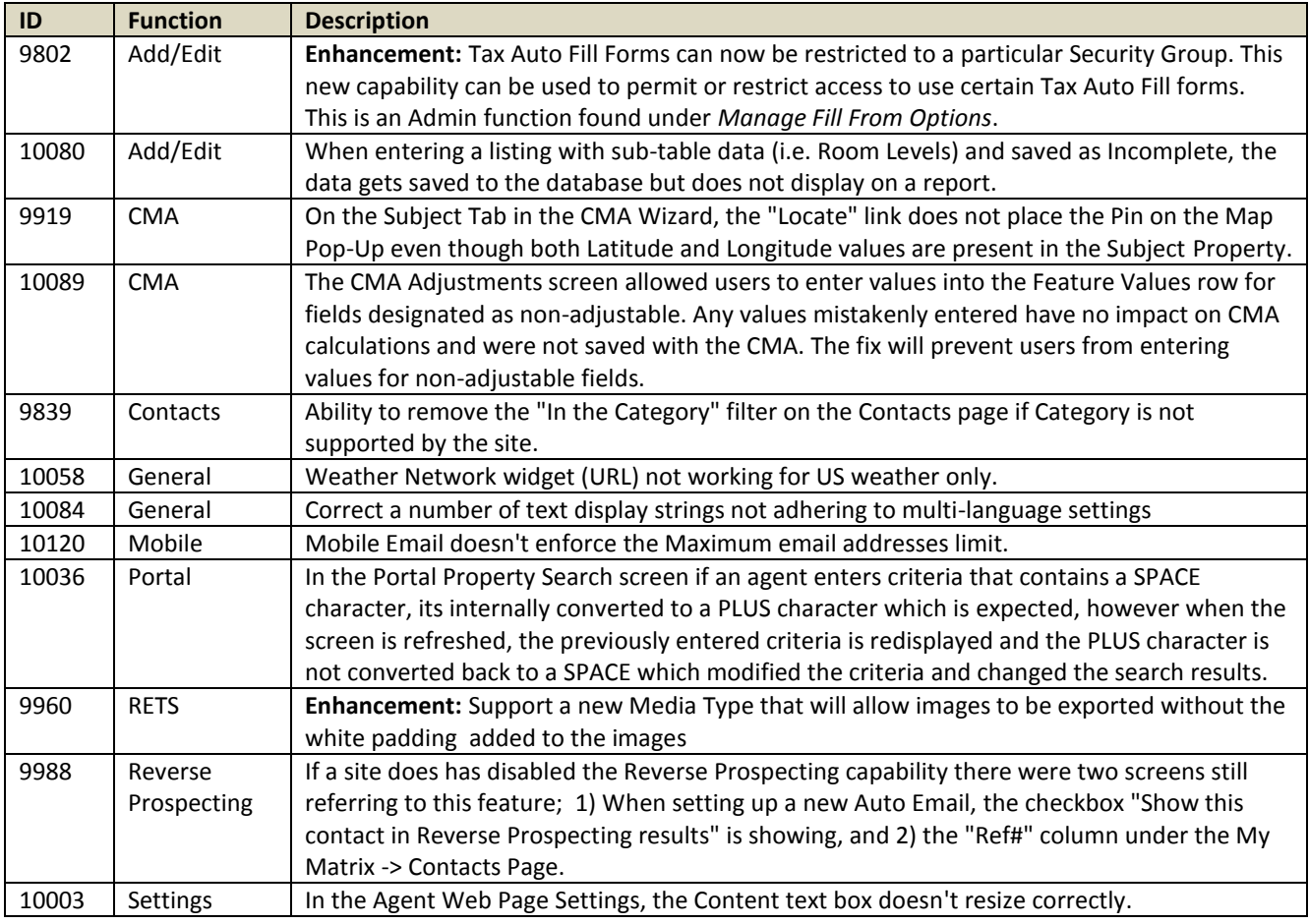

#### **Resolved in v6.7.11 – released 17 December 2014.**

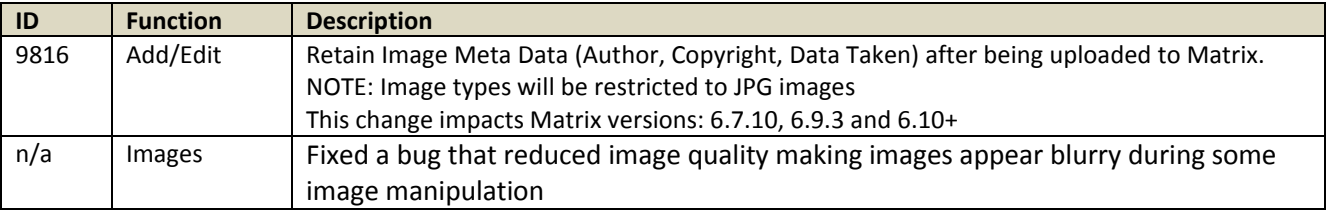

#### **Resolved in v6.7.12 – released 12 January 2015.**

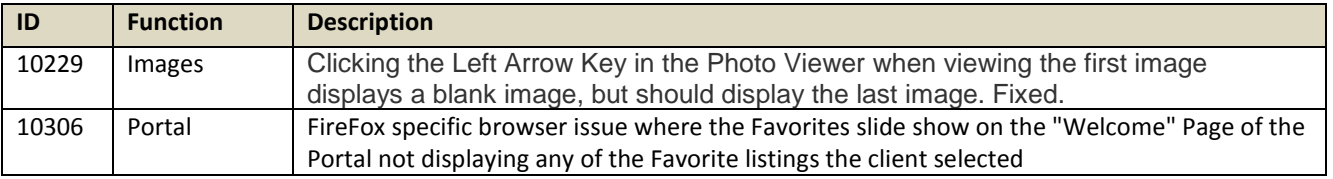

#### **Changes in v6.9.3 – released 3 December 2014**

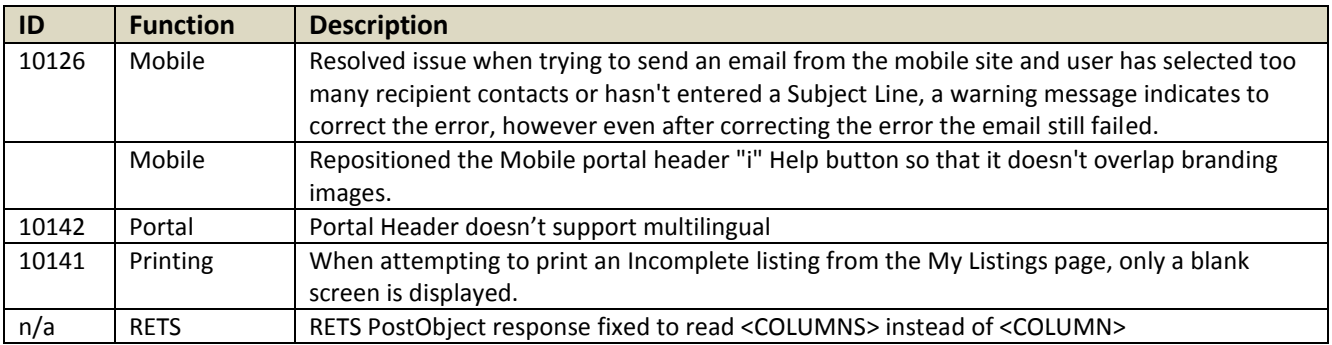

#### **Changes in v6.9.4 – released 5 December 2014**

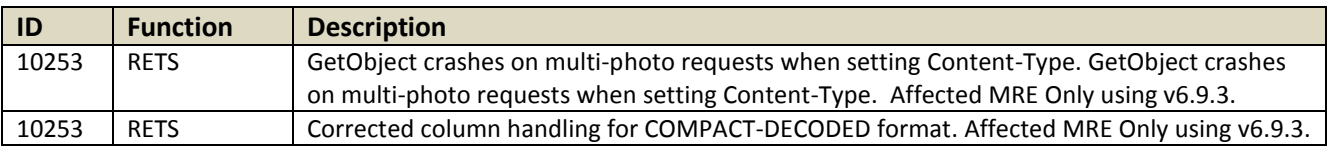

#### **Changes in v6.9.7 – released 16 December 2014**

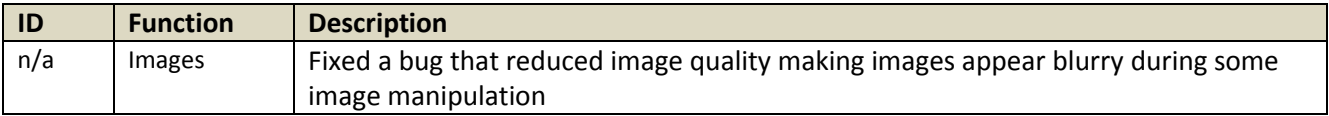

#### **Changes in v6.9.8 – released 5 January 2015**

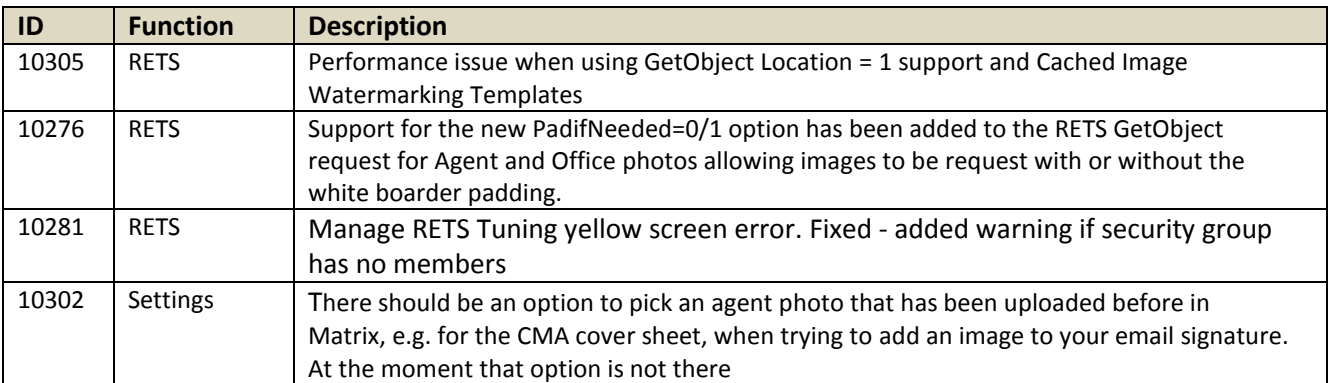

#### **Changes in v6.9.9 – released 12 January 2015**

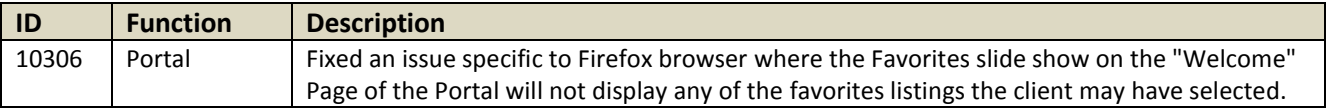